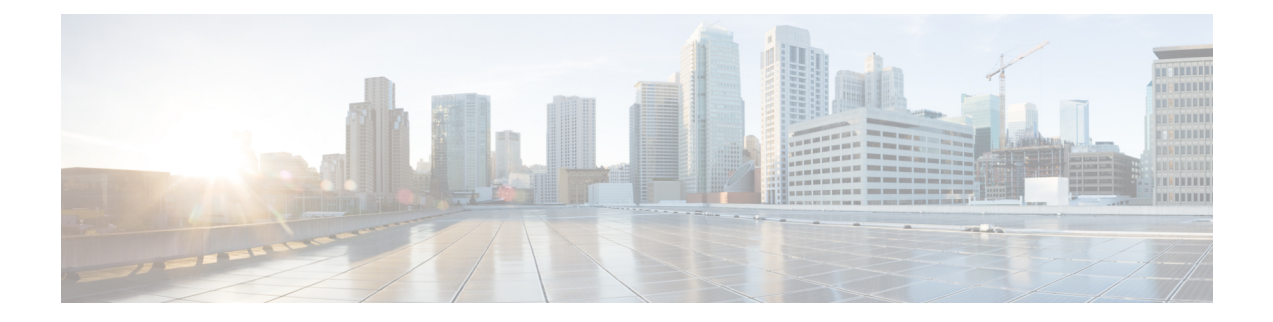

# **Initial configuration**

To install Cisco Cyber Vision on the Cisco IR1101, you must perform the Initial configuration which steps are described in this section.

- Check the [software](#page-0-0) version, on page 1
- [Check](#page-0-1) date and time, on page 1
- [Enable](#page-1-0) IOx, on page 2
- Setup [ERSPAN,](#page-2-0) on page 3
- [Setup](#page-3-0) NAT, on page 4

# <span id="page-0-0"></span>**Check the software version**

• Check the software version using the following command in the router's CLI:

Show version

The displayed version must be 17.2.1 or higher to be compatible with the Cisco Cyber Vision Sensor Application.

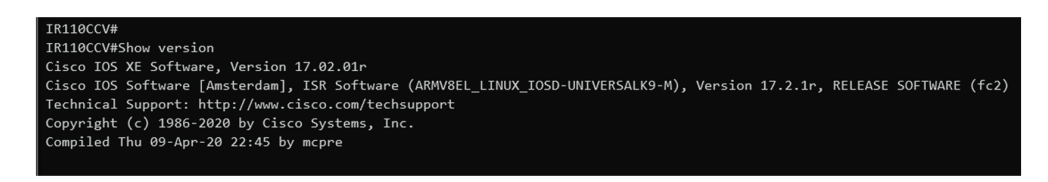

If the version is lower, you must update the router firmware. To do so, go to cisco.com and refer to the Cisco IR1101's documentation.

## <span id="page-0-1"></span>**Check date and time**

The internal clock of the router must be synchronized and configured properly.

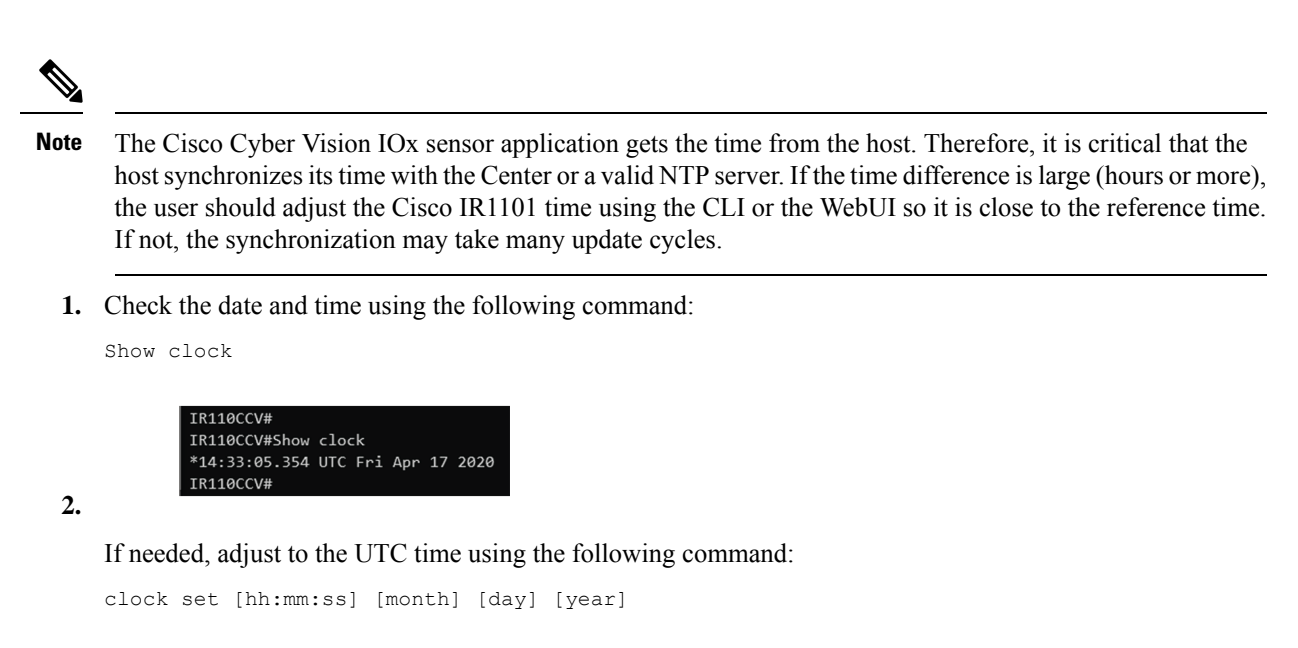

Or in the WebUI, navigate to Configuration > Time.

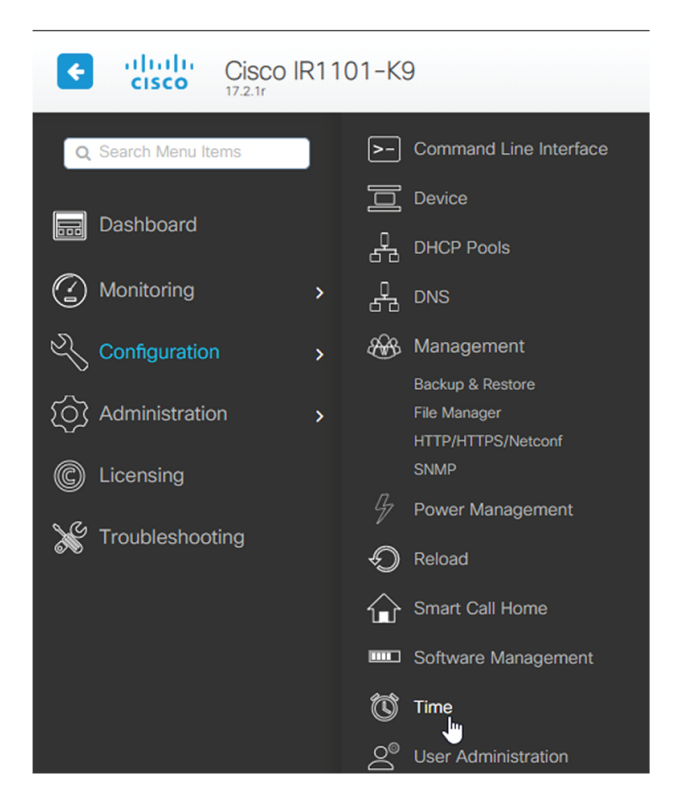

# <span id="page-1-0"></span>**Enable IOx**

Before installing the Cisco Cyber Vision sensor on the Cisco IR1101, you must enable IOx.

#### **Procedure**

**Step 1** Enable IOx using the following command.

```
configure terminal
iox
```
**Step 2** Check that the CAF and IOxman services are running using the following command.

```
exit
show iox
 IR110CCV(config)#
 IR110CCV(config)#exit
 IR110CCV#show iox
 IOx Infrastructure Summary:
 <u>---------------------------</u>-
 IOx service (CAF) 1.10.0.1 : Running
 IOx service (HA)
                            : Not Supported
 IOx service (IOxman)
                            : Running
 IOx service (Sec storage) : Not Supported
 Libvirtd
            1.3.4
                            : Running
 Dockerd
            18.03.0
                            : Running
 IR110CCV#
```
## <span id="page-2-0"></span>**Setup ERSPAN**

In order to receive traffic in the Cisco Cyber Vision IOx application, the application:

- must be connected to a VirtualPortGroup,
- must have the correct IP address assigned,
- must have a monitor session created.
- **1.** Connect the application to a VirtualPortGroup and set an IP address using the following commands:

```
Configure terminal
ip routing
interface virtualportgroup 0
ip address 169.254.1.1 255.255.255.252
exit
```
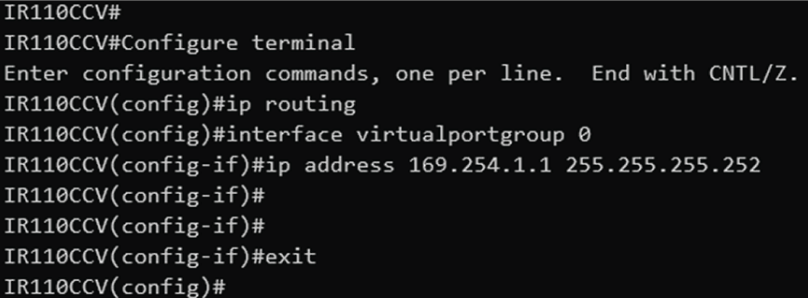

**2.** Create the monitor session using the following commands:

```
monitor session 1 type erspan-source
source interface Gi0/0/0
no shutdown
destination
erspan-id 1
mtu 1464
ip address 169.254.1.2
origin ip address 169.254.1.1
end
```
IR110CCV(config)#monitor session 1 type erspan-source IR110CCV(config-mon-erspan-src)#source interface Gi0/0/0 IR110CCV(config-mon-erspan-src)#no shutdown IR110CCV(config-mon-erspan-src)#destination IR110CCV(config-mon-erspan-src-dst)#erspan-id 1 IR110CCV(config-mon-erspan-src-dst)#mtu 1464 IR110CCV(config-mon-erspan-src-dst)#ip address 169.254.1.2 IR110CCV(config-mon-erspan-src-dst)#origin ip address 169.254.1.1 IR110CCV(config-mon-erspan-src-dst)#end IR110CCV#

### <span id="page-3-0"></span>**Setup NAT**

You must add NAT rules so that the container can reach the outside. This will be on a different virtual port group from the ERSPAN to separate the traffic.

#### **Procedure**

**Step 1** Type the following commands to achieve this configuration.

```
Configure terminal
interface GigabitEthernet 0/0/0
ip nat outside
media-type rj45
exit
interface VirtualPortGroup 1
ip address 169.254.0.1 255.255.255.252
ip nat inside
```

```
exit
ip nat inside source list NAT_ACL interface GigabitEthernet 0/0/0 overload
ip access-list standard NAT_ACL
10 permit 169.254.0.0 0.0.0.3
exit
```
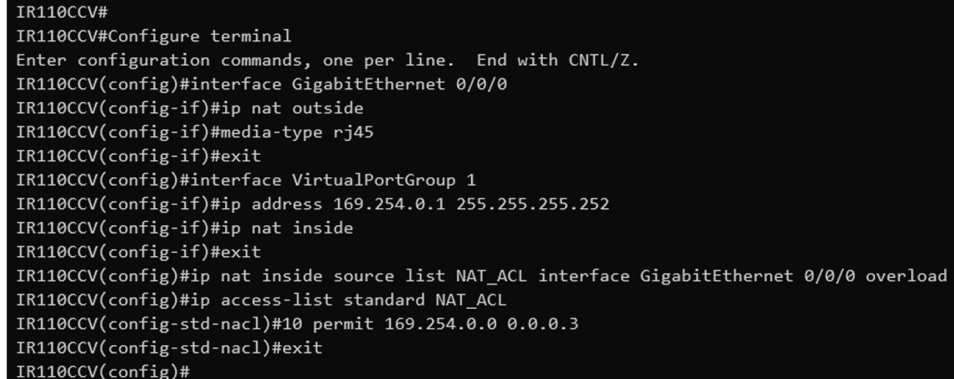

**Step 2** Save the configuration.

```
exit
write mem
```
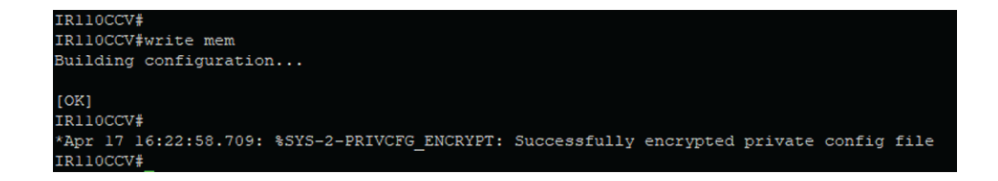

#### **What to do next**

Proceed with one of the following procedures:

- Procedure with the Cisco Cyber Vision sensor [management](b_Cisco_Cyber_Vision_Network_Sensor_Installation_Guide_for_Cisco_IR1101_chapter7.pdf#nameddest=unique_12) extension
- [Procedure](b_Cisco_Cyber_Vision_Network_Sensor_Installation_Guide_for_Cisco_IR1101_chapter8.pdf#nameddest=unique_19) with the Local Manager
- [Procedure](b_Cisco_Cyber_Vision_Network_Sensor_Installation_Guide_for_Cisco_IR1101_chapter9.pdf#nameddest=unique_20) with the CLI

ш

 $\mathbf{l}$